Prof. Dr. Stefan Brass 11.01.2022 PD Dr. Alexander Hinneburg Institut fur Informatik ¨ MLU Halle-Wittenberg

## Einführung in Datenbanken — Übungsblatt 9 (Nullwerte, Aggregationen) —

Ihre Lösungen laden Sie bitte in die Übungsplattform in StudIP hoch [\(\[StudIP-Eintrag](https://studip.uni-halle.de/dispatch.php/course/details?sem_id=d1056871e618c3de032f78742e6b49ca) [der Vorlesung\],](https://studip.uni-halle.de/dispatch.php/course/details?sem_id=d1056871e618c3de032f78742e6b49ca) Reiter "Übungsplattform", dann auf "Weiter zu ... Übungsplattform").

Einsendeschluss ist Montag, der 17.01.2022,  $18^{00}$ .

## Hausaufgabe 9 (20 Punkte)

Die Aufgaben dieses Übungsblattes beziehen sich auf die Datenbank mit Informationen über Nahrungsergänzungsmittel (insbesondere Multivitamin-Tabletten):

- Stoff\_Kategorie(Kat, Bezeichnung, Sort\_Nr)
- Stoff(Vit, Einheit, Tagesdosis◦, Kat→Stoff\_Kategorie)
- Praeparat(Pid, Name, Hersteller, PZN◦, Anz◦, Einheit◦, Tagesdosis◦, Gewicht◦, Preis◦, glutenfrei◦, lactosefrei◦)
- Inhalt( $Pid \rightarrow Pra$ eparat,  $Vit \rightarrow Stoff$ , Menge, Prozent $\circ$ , Anmerkung $\circ$ )
- Zutat( $Pid \rightarrow Praeparat$ , Seq, Name, Anmerkung°)</u>

Im Adminer ist es das Schema "vit\_public":

[\[https://dbs.informatik.uni-halle.de/edb?pgsql=db&](https://dbs.informatik.uni-halle.de/edb?pgsql=db&username=student_gast&db=postgres&ns=vit_public) username=student [gast&db=postgres&ns=vit](https://dbs.informatik.uni-halle.de/edb?pgsql=db&username=student_gast&db=postgres&ns=vit_public) public]

Es gibt auch ein SQL-Skript, um die Tabellen in einer eigenen Datenbank anzulegen:

[\[https://users.informatik.uni-halle.de/˜brass/db21/sql/vit.sql\]](https://users.informatik.uni-halle.de/~brass/db21/sql/vit.sql)

Falls es mit diesem Skript in irgendeinem DBMS Schwierigkeiten geben sollte, wurde das ¨ den Dozenten interessieren. Schicken Sie eine EMail an brass@informatik.uni-halle.de.

Probieren Sie die SQL-Anfragen wie immer mit PostgreSQL aus. Anfragen, die Syntaxfehler enthalten, werden höchstwahrscheinlich mit 0 Punkten bewertet.

a) (5 Punkte) Welche Nahrungsergänzungsmittel mit der Darreichungsform "Tabletten" (Spalte Einheit) sind nicht glutenfrei?

Genauer sollen Mittel geliefert werden, von denen nicht bekannt ist, dass sie glutenfrei sind. Die Spalte "glutenfrei" hat die Werte J und N, kann aber auch einen Nullwert<br>sutkalten. Es seller Piel News und Hautteller von aller Mitteln auchralte verden. enthalten. Es sollen Pid, Name und Hersteller von allen Mitteln gedruckt werden, bei denen der Wert in glutenfrei nicht "J" ist (und die Einheit "Tabletten" sind).<br>Sertienen Sie die Ausuale vorh dem Namen Sortieren Sie die Ausgabe nach dem Namen.

Der Beispielzustand enthält leider noch kein Präparat mit dem Wert "N" in der Spalte "gratem ein mit Annage mass aber auch dahn funktioneren, wenn so ein Nan-<br>rungsergänzungsmittel eingetragen werden würde (z.B. ein Eiweiß-Präparat mit Weiglutenfrei". Ihre Anfrage muss aber auch dann funktionieren, wenn so ein Nahzeneiweiß). Im oben verlinkten SQL-Skript steht der CHECK-Constraint:

```
CHECK(GLUTENFREI IN ('J','N')
```
Ihre Anfrage muss für beliebige Datenbank-Zustände funktionieren, die dem Schema (inklusive Integritätsbedingungen) entsprechen.

Das Ergebnis sollte so aussehen:

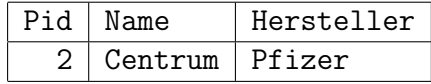

Die Ausgabespalten sollen so heißen wie hier gezeigt (inklusive Groß-/Kleinschreibung).

b) (5 Punkte) Drucken Sie eine Liste der Inhaltsstoffe des Präparats, A-Z Komplett" von dem Hersteller "Abtei". Falls die Spalte "Anmerkung" nicht den Nullwert enthält, steht dort der Inhaltsstoff, wie er auf der Packung angegeben ist. Drucken Sie dann diesen Namen, und sonst die standardisierte Bezeichnung des Stoffes aus der Spalte "Vit". Geben Sie bitte außerdem die Menge und die Einheit aus, sowie die Stoff-Kategorie kat und die Sort\_Nr der Stoff-Kategorie. Sortieren Sie das Ergebnis mit erster Prioritaet nach der Sortier-Nummer der Stoff-Kategorie und mit zweiter Priorität nach dem Namen des Stoffes (Anmerkung bzw. Vit).

Das Ergebnis sollte so aussehen:

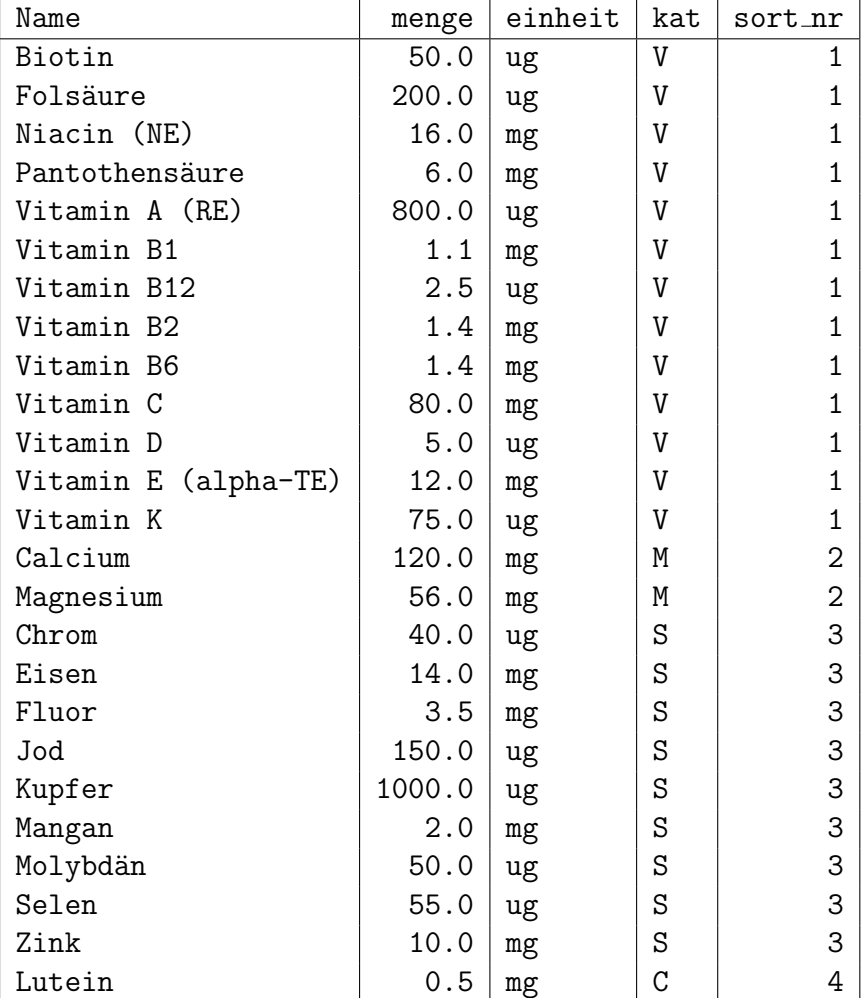

Die Ausgabespalten sollen so heißen wie hier gezeigt.

Sie bekommen einen Bonuspunkt, wenn Sie das Problem mit der offensichtlich falschen Einsortierung von Vitamin B12 lösen. Sie könnten z.B. in der Sortierungs-Spezifikation den Wert "Vitamin B12" durch den Wert "Vitamin B92" ersetzen. Das ist keine schöne Lösung. Im Schema fehlt leider eine Sortierungs-Spezifikation für die Stoffe.

c) (5 Punkte) Welches Präparat bzw. welche Präparate enthalten die maximale Menge an "Zink"?

Geben Sie die Pid und den Namen des Präparates aus sowie die (maximale) Menge an Zink.

Das Ergebnis sollte so aussehen:

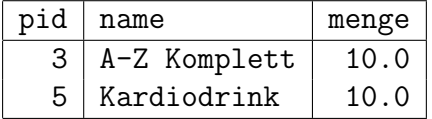

Die Ausgabespalte soll so heißen wie hier gezeigt.

- d) (5 Punkte) Geben Sie für jeden Stoff der Kategorien "M" und "S" (Mineralstoffe und Spurenelemente) aus,
	- in wie vielen der Nahrungsergänzungsmittel er enthalten ist,
	- was die minimale und maximale Menge ist und
	- was die durchschnittliche Menge ist (gerundet auf eine ganze Zahl).

Geben Sie außerdem die empfohlene Tagesdosis und die Einheit für diesen Stoff aus.

Das Ergebnis sollte so aussehen:

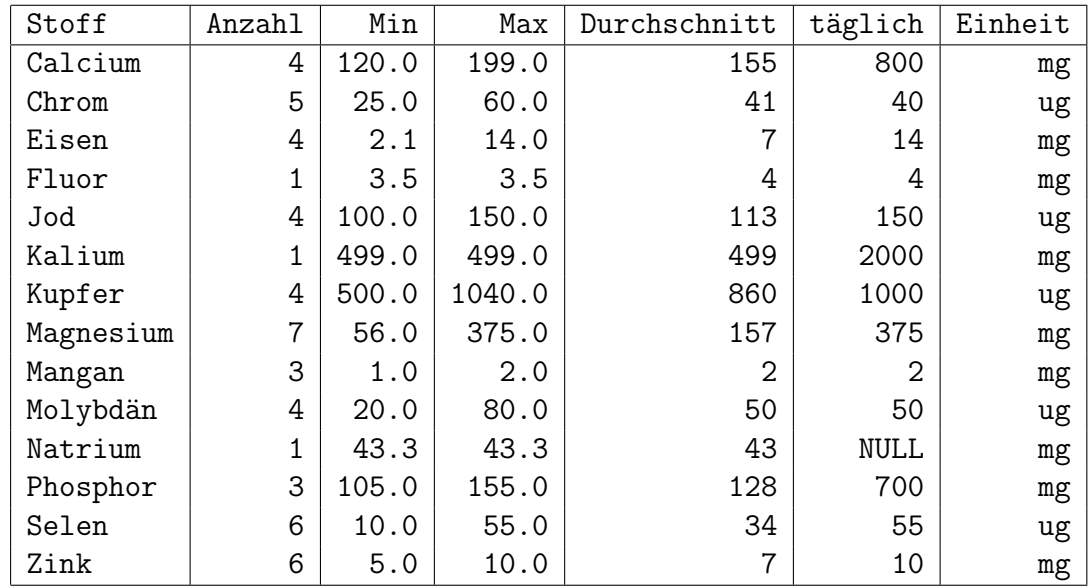

Die Ausgabespalte soll so heißen wie hier gezeigt. Sortieren Sie das Ergebnis alphabetisch nach dem Stoff.